# Contact Form Question Type

The Contact Form question type is a formatted group of textboxes designed to collect contact information.

## When To Use It

Add a Contact Form to collect contact information from your respondents.

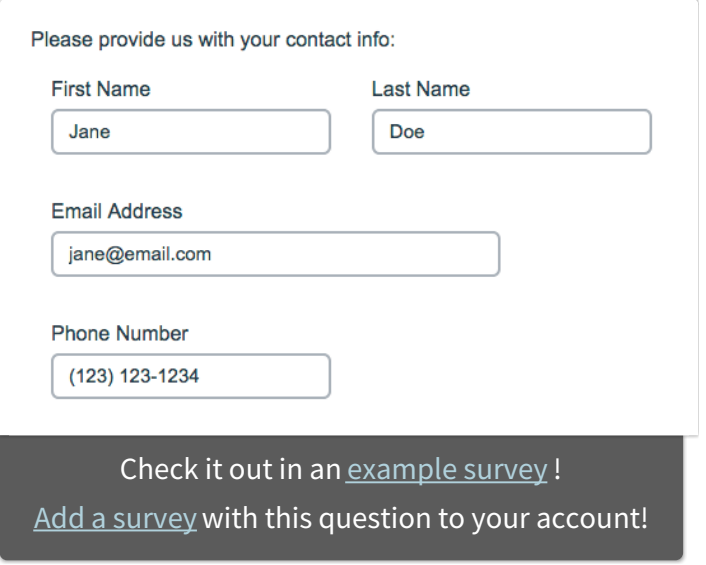

## Setup

- **1.** Click the **Question** link on the page where you would like to add your Contact Form question.
- **2.** Select **Contact Form** from the Question Type dropdown and enter the question you wish to ask.
- **3.** Customize your Contact Form sub-questions. You can delete unwanted question fields using the **red x** or customize the sub-question text.

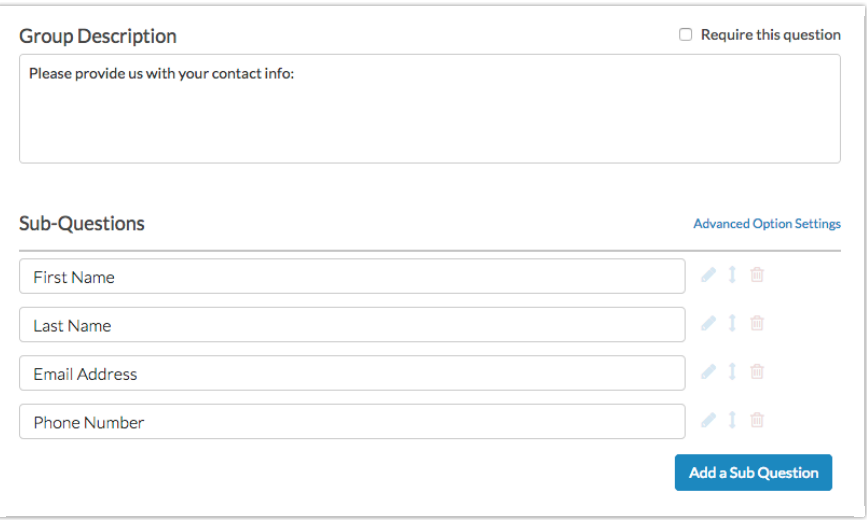

**4.** Click **Save Question** when finished.

# Sub Question Options

There are several options that can help you customize the layout and validation of your contact group sub-questions. You will notice that certain sub-questions automatically appear side-by-side, while others do not, for example **First Name** & **Last Name**:

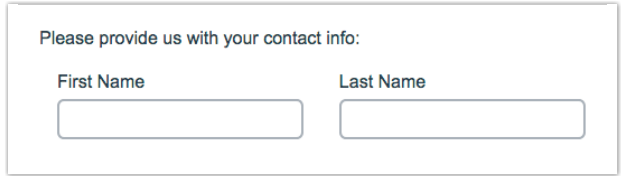

If you have a need to customize where questions appear side-by-side versus where they don't, you can do so! Using the above example:

**1.** We edit the First Name sub-question.

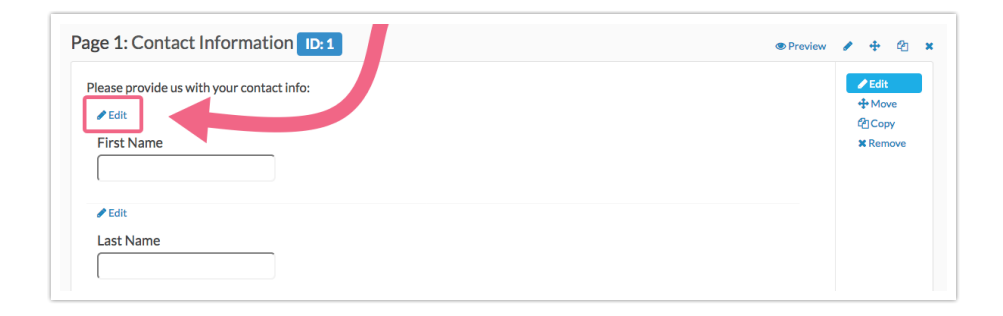

**2.** We then navigate to the sub-question's **Layout**tab and locate the **Line Break** section. Next, we check the box to **Put a line break after this question**. You may notice that you can also adjust the **Textbox Width** here if the default size is not to your liking.

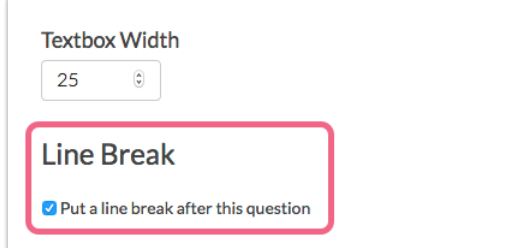

**3.** Make sure to **Save Question**. Adding a line break will result in the Last Name subquestion appearing below the First Name sub-question:

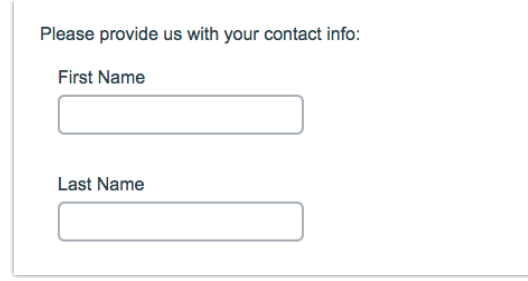

# Survey Taking

On a desktop and most laptops, the Custom Form question type looks like so.

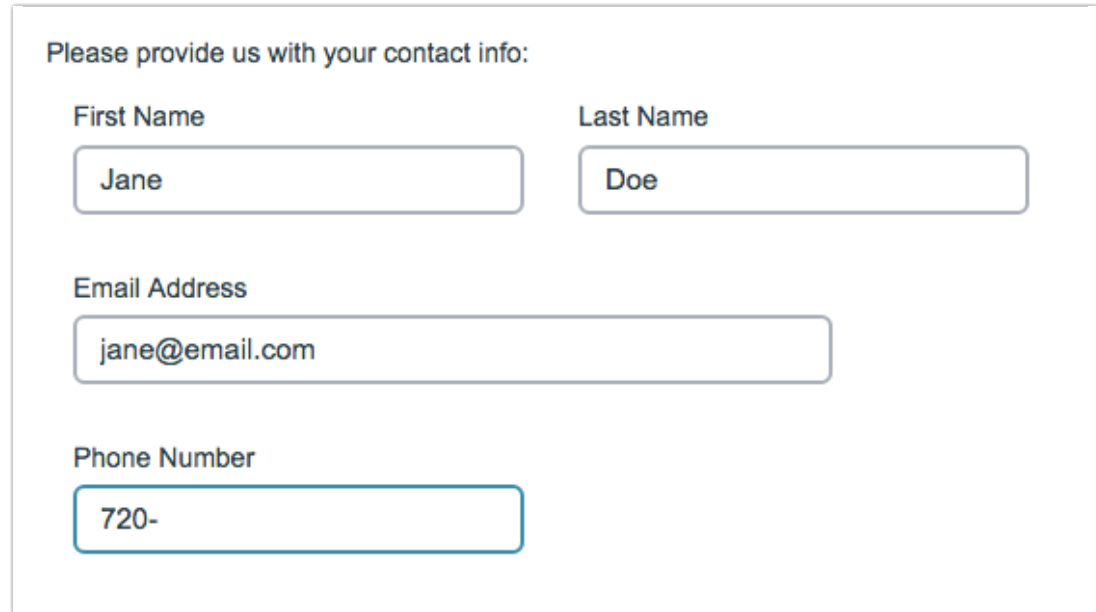

When optimized for mobile devices the Custom Form question type looks very similar but a line break will added between subquestions to prevent the need for horizontal scrolling on smaller screens.

By default, survey questions show one at a time on mobile devices to prevent the need for scrolling on smaller screens. You can turn off this one-at-a-time interaction if you wish.

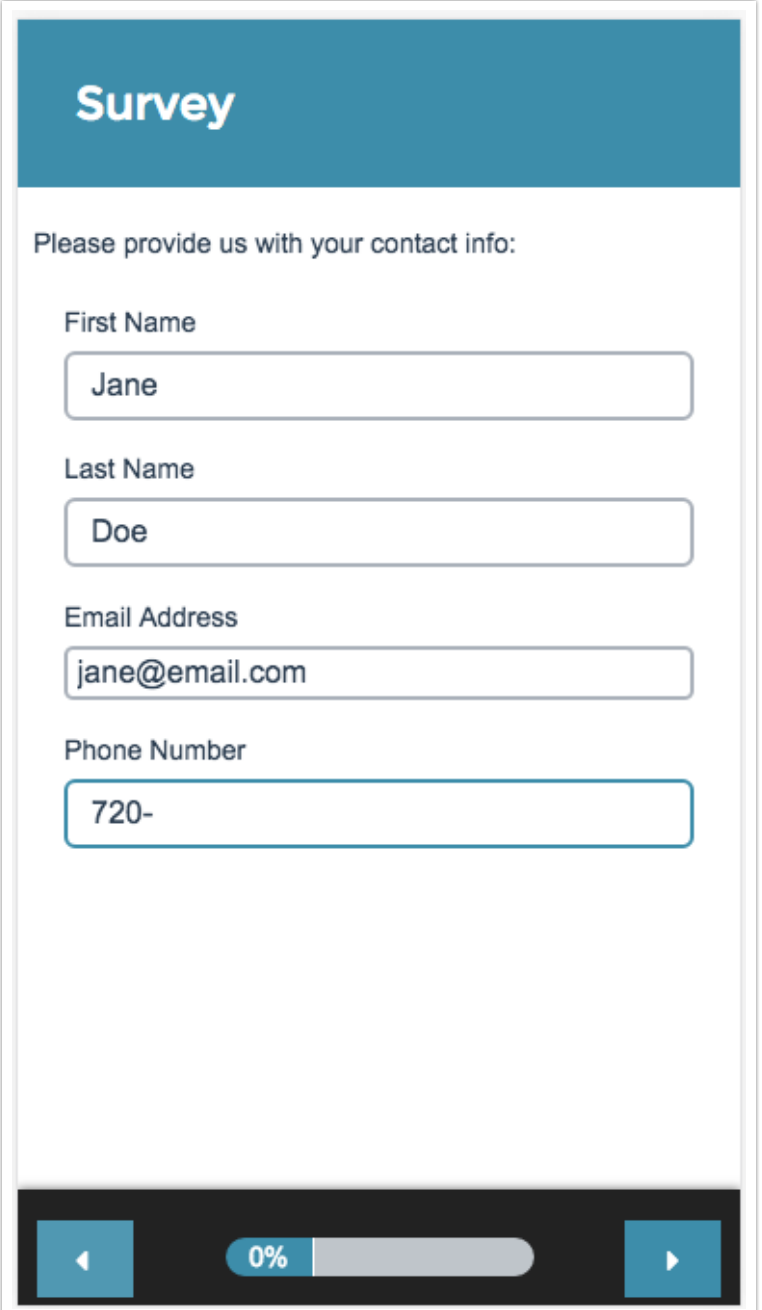

## Reporting

#### **Standard Report**

In the Standard Report your Contact Form data will report in Contact Cards which you can page through to review.

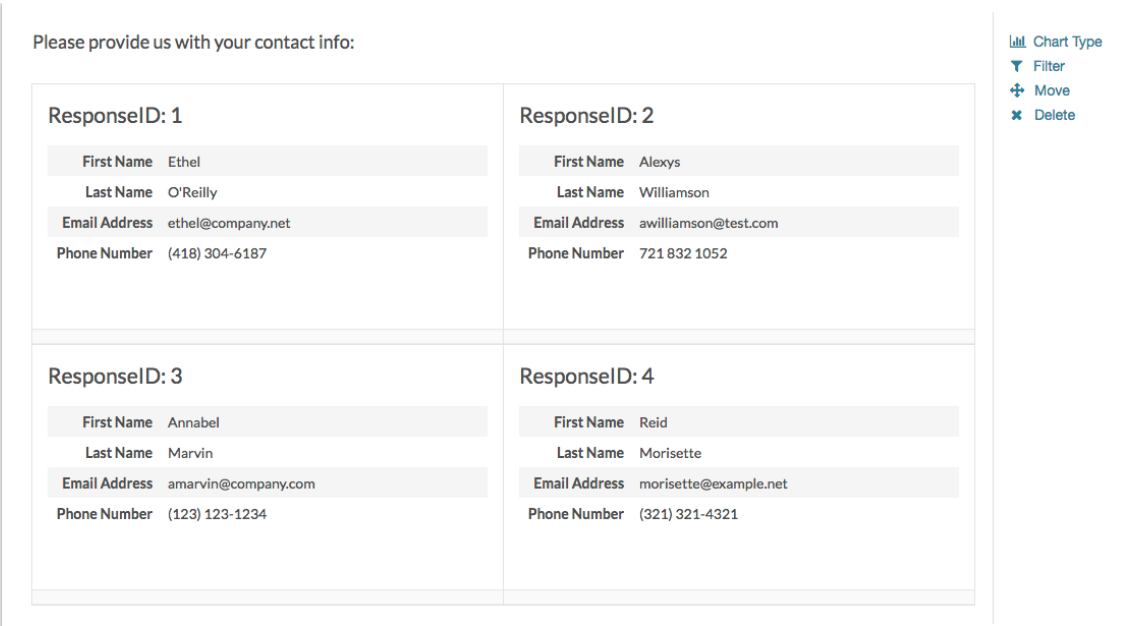

#### **See additional compatible chart types**

#### **See what other report types are compatible**

#### **Legacy Summary Report**

In the Legacy Summary Report the Contact Form data will report as an Appendix element for each Textbox field in the Contact Group.

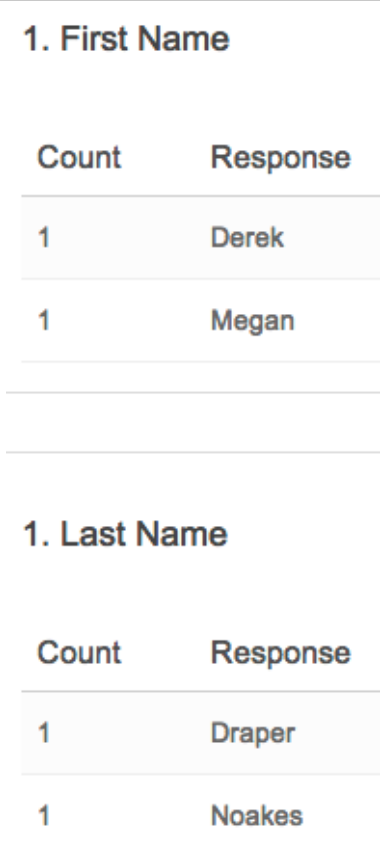

## Exporting

In the CSV/Excel export, there will be a column for each individual Textbox of the contact group.

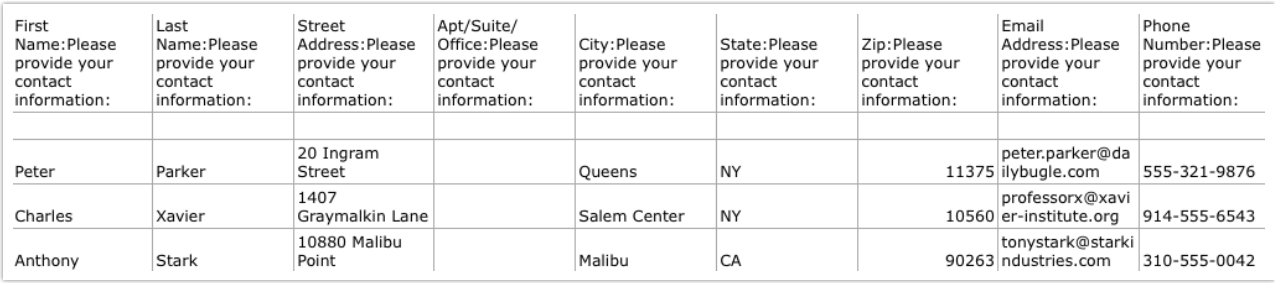

### Related Articles